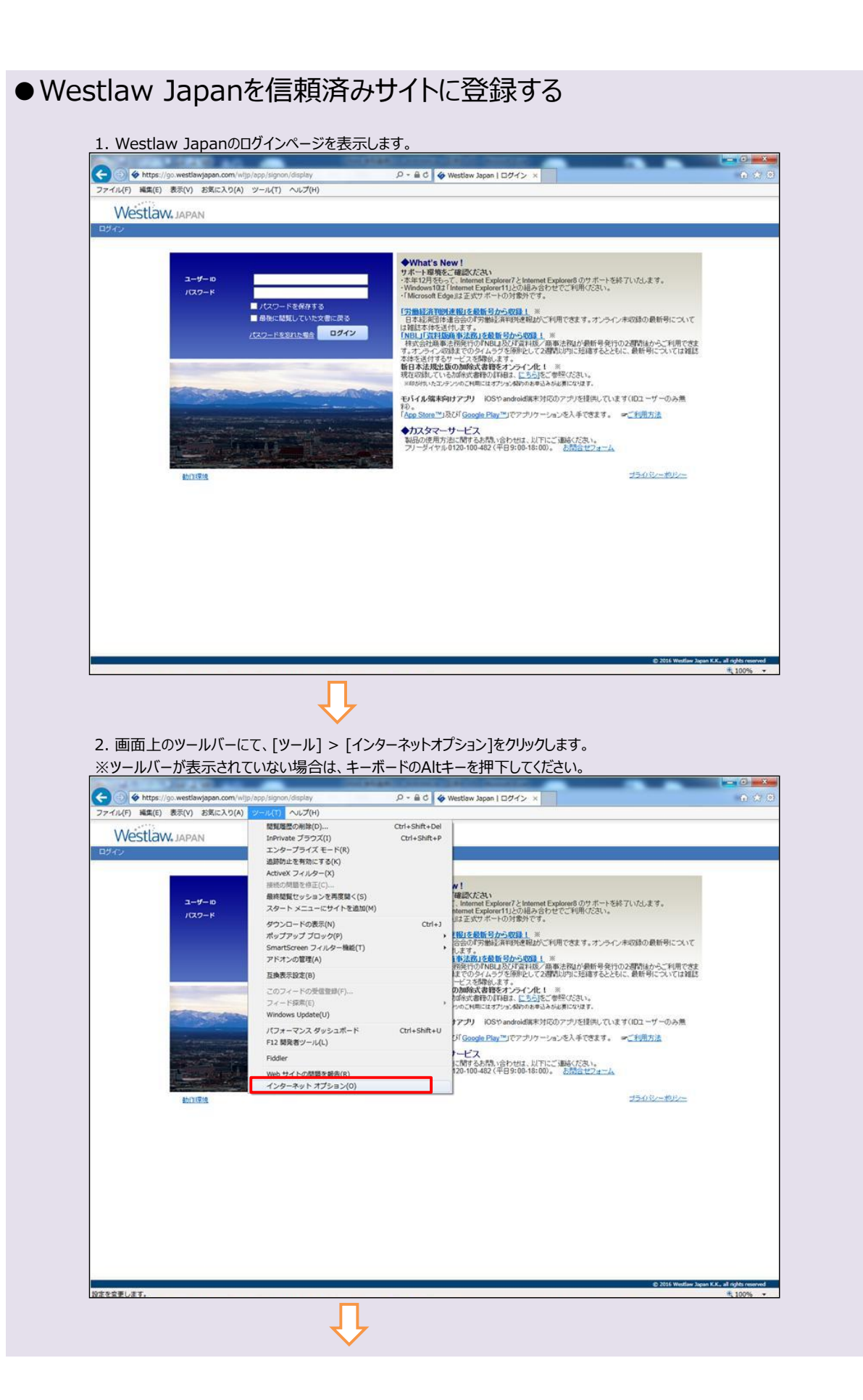

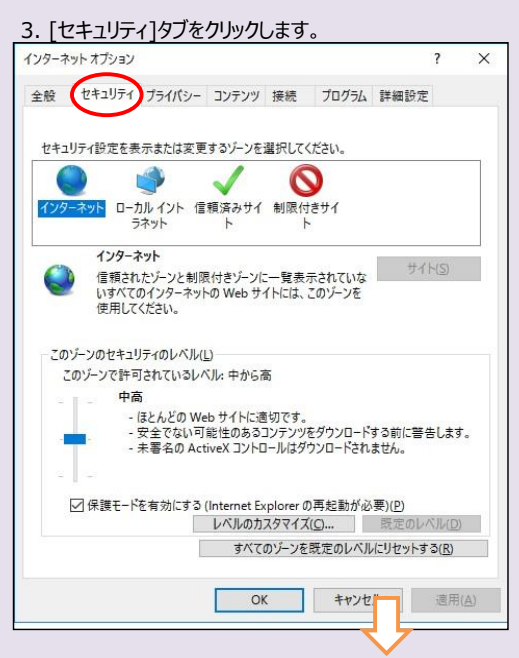

4. [信頼済みサイト]を選択し、[サイト]ボタンをクリックします。

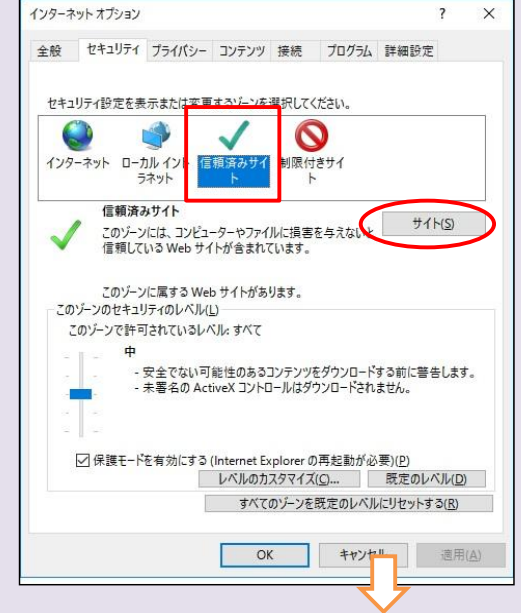

5. 「このWebサイトをゾーンに追加する」の入力欄に、Westlaw JapanのURL (下記) を入力して、[追加]ボタンをクリックします。 ※追加するURL:https://go.westlawjapan.com

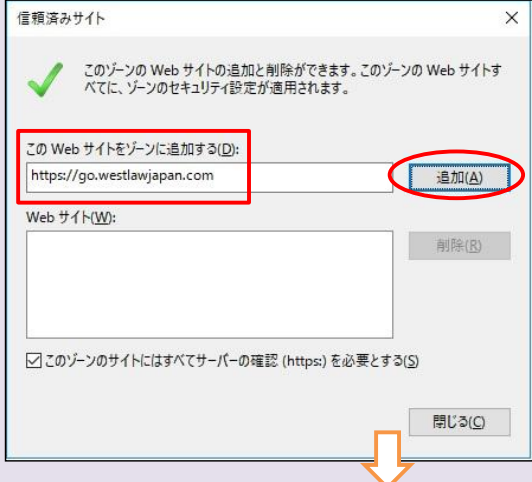

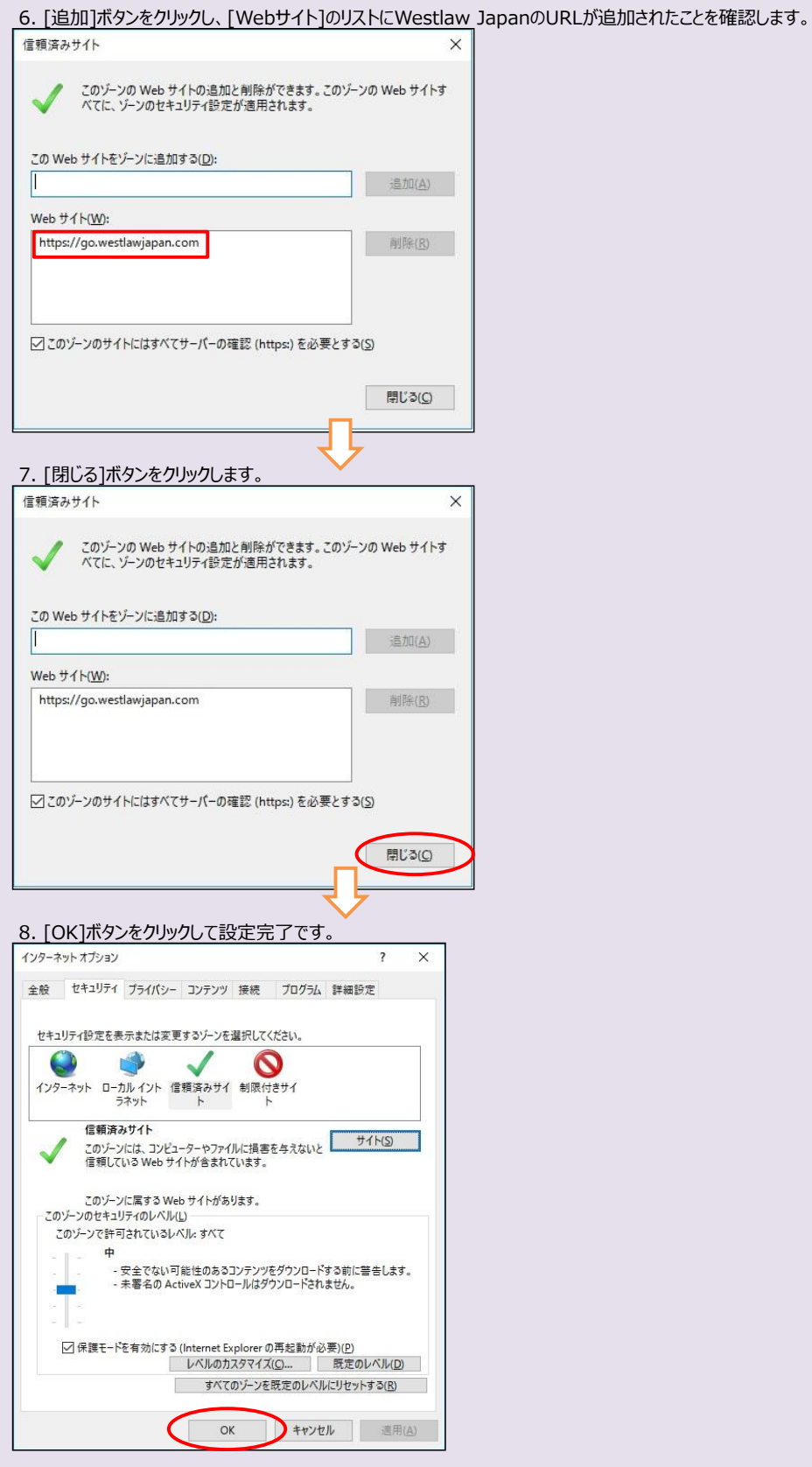

以上